# **Snake Game**

Nume: Nita Laurentiu-Mihai, Grupa: 332CA

#### **Introducere**

Scopul proiectului este de a reinterpreta jocul snake pe un LCD avand posibilitatea de a schimba nivelul de dificultate, modificand astfel viteza de deplasare a sarpelui si harta. Ideea principala de la care am plecat este de a avea la indemana un mod prin care te poti delecta.

#### **Descriere generală**

Jocul va fi reprezentat pe un display, sunetele vor fi redate printr-un buzzer, iar controlul caracterului va fi realizat prin folosirea unui joystick. Scorul va fi afisat dupa ce se detecteaza o coliziune. De asemenea, jucatorul va putea schimba dificultatea, care este initial setata pe modul "Easy" si reprezentata prin culoarea verde a LED-ului, folosind un buton. La apasarea acestui buton viteza de deplasare a sarpelui va creste, harta se va schimba, iar culoarea LED-ului se va modifica pentru a defini dificultatea curenta. Butonul va cicla prin urmatoarele moduri:

- Easy (LED verde);
- Medium (LED galben);
- Hard (LED rosu).

#### **Schema Bloc:**

 $\pmb{\times}$ 

## **Hardware Design**

Listă de piese:

- Arduino UNO (ATmega328P)
- Breadboard
- $-$  LCD
- LED RGB
- Buton
- Joystick
- Buzzer
- Fire de legature
- Rezistente

#### Schema electrica:

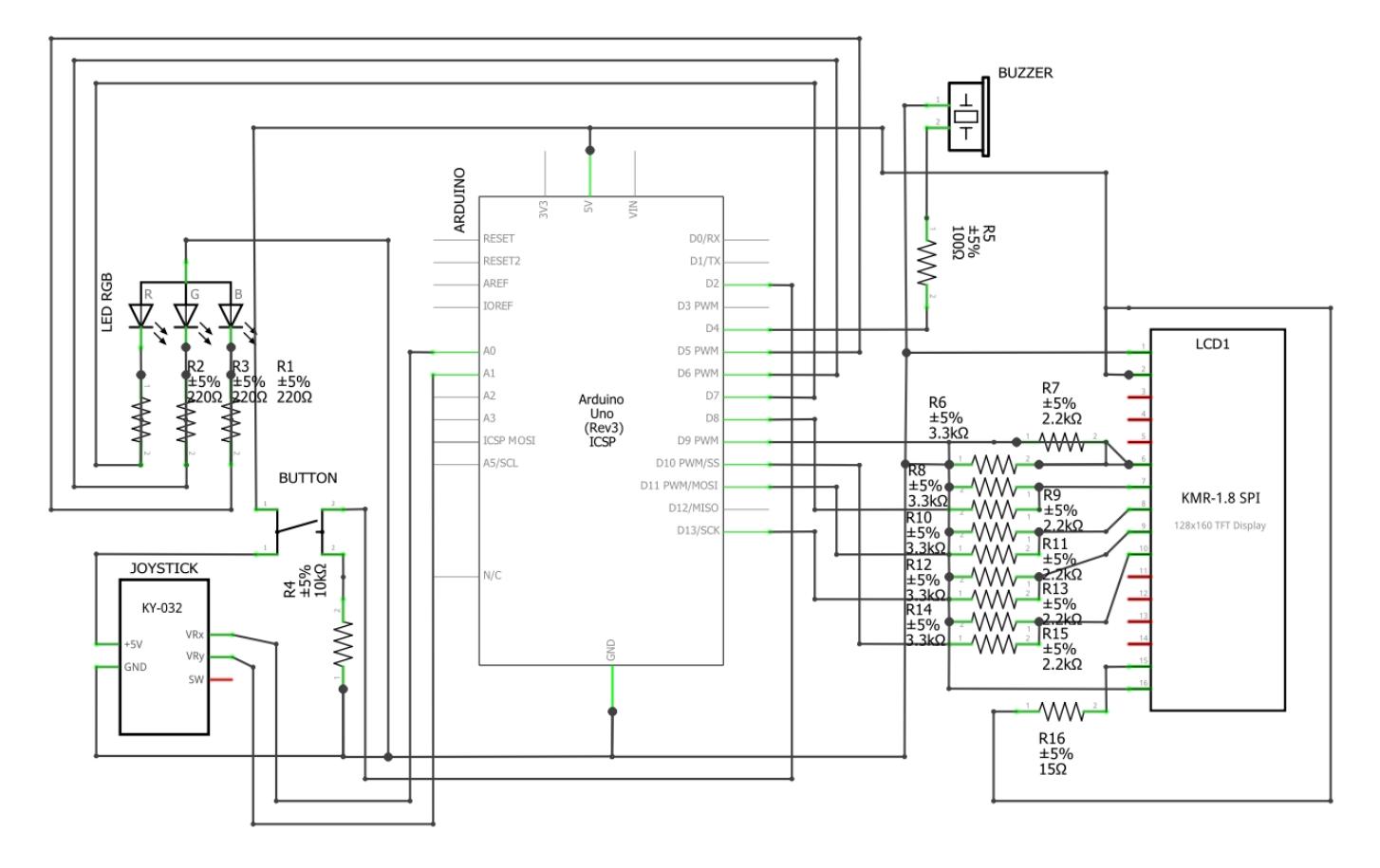

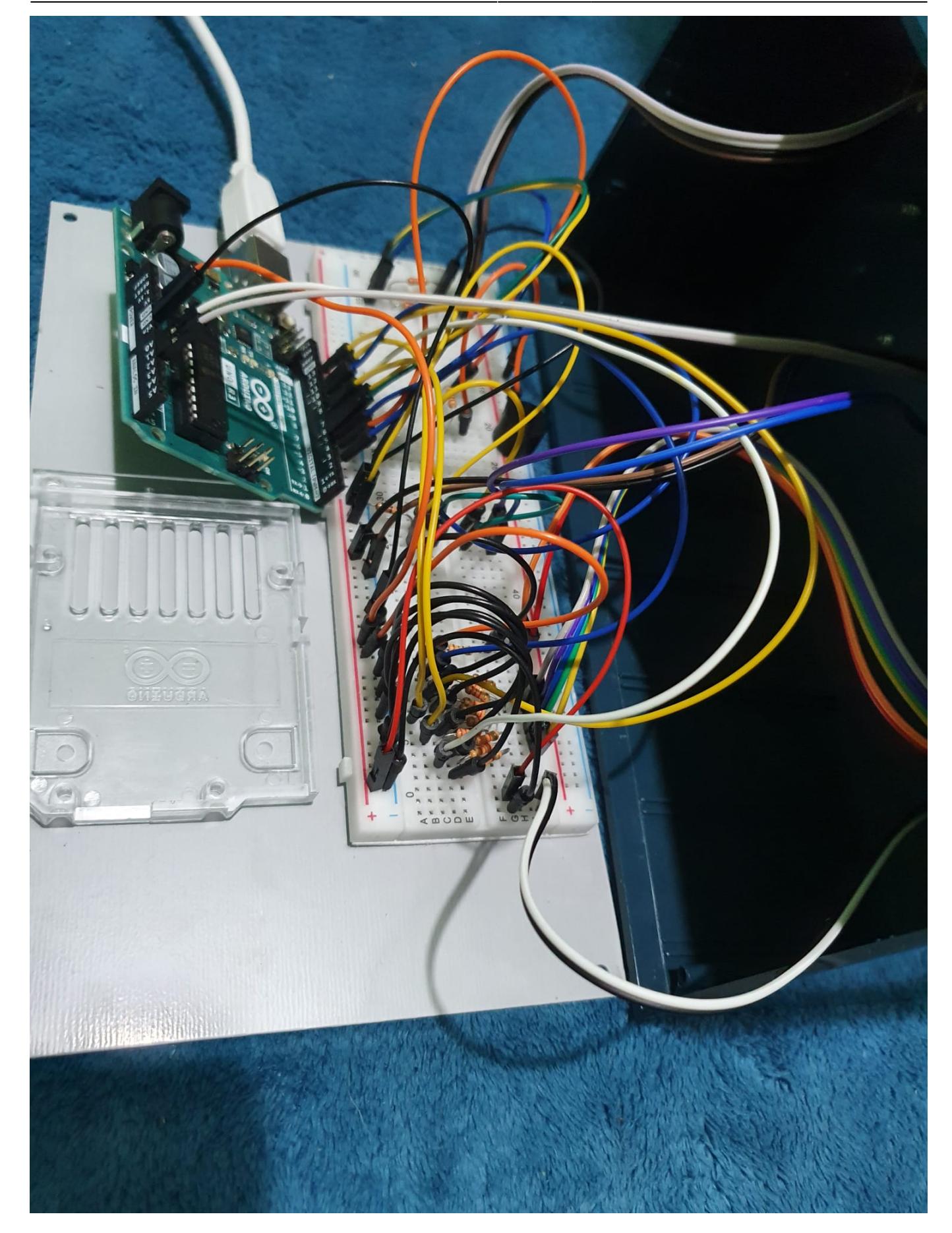

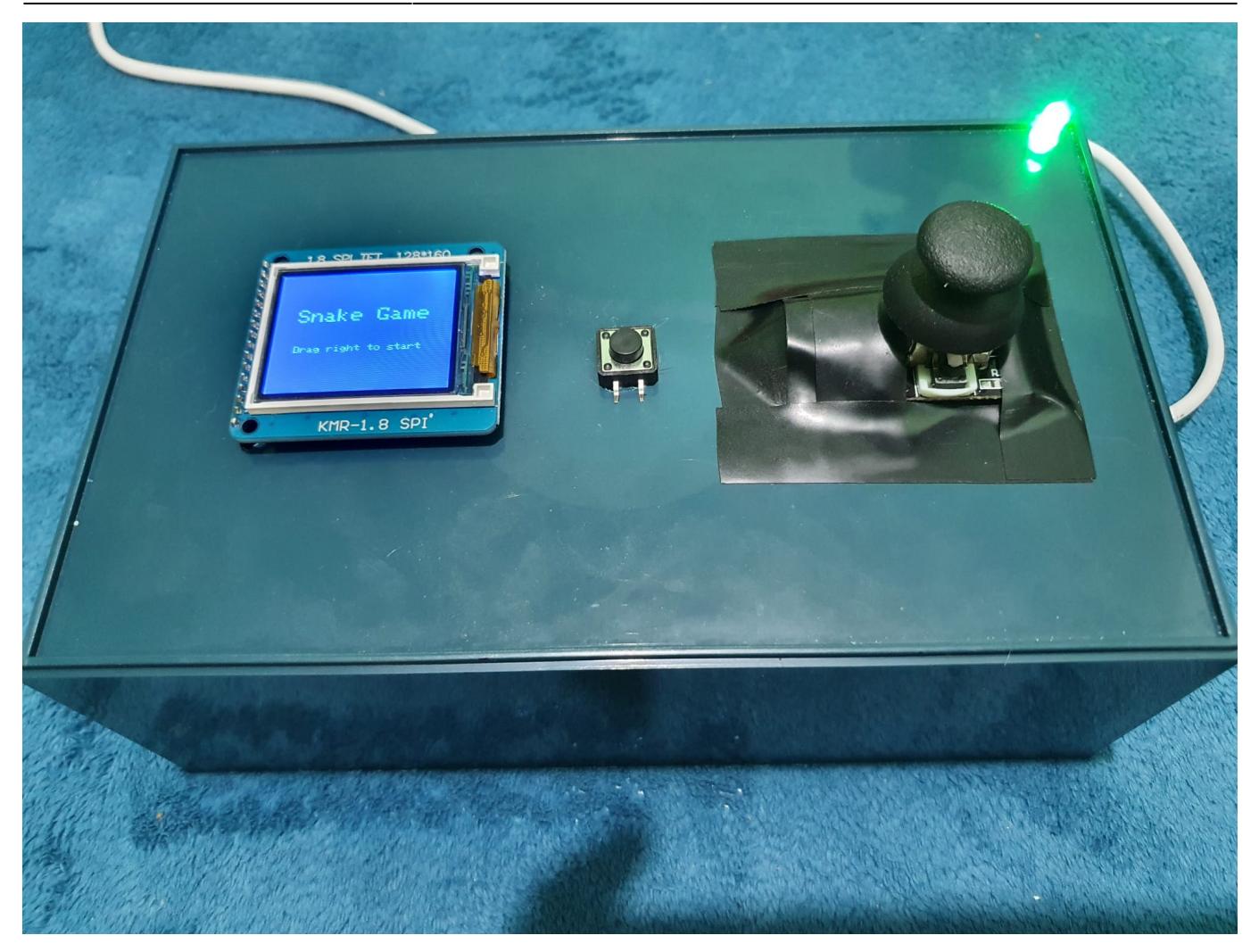

## **Software Design**

Pentru a interactiona cu LCD-ul am folosit libraria TFT.h. Cum ecranul are o dimensiune de 128×160, am decis ca obiectele din joc sa aiba o marime de 5×5, astfel jocul este implementat ca fiind o matrice de 25 de linii si 32 de coloane. Obiectivul jocului este ca sarpele sa manance cat mai multe fructe, marindu-si dimensiunea la fiecare fruct mancat.

Functii implementate:

- void pin ISR(): Intrerupere pentru apasarea butonului care schimba dificultatea jocului;
- void rgbColor(int redLightValue, int greenLightValue, int blueLightValue): Schimba culoarea LED-ului RGB;
- void setup(): Sunt setati pinii si se initializeaza LED-ul, starea jocului, LCD-ul;
- void loop(): Se verifica starea jocului;
- void menu(): Jocul se afla in starea gameMenu si se afiseaza un meniu al jocului pe ecran;
- void game(): Jocul se afla in starea game si sunt realizati urmatorii pasi:
	- ❍ Se deseneaza harta corespunzatoare dificultatii;
	- ❍ Se alege pozitia fructului;
	- ❍ Se verifica daca sarpetele a mancat fructut, caz in care se reda un sunet si se incrementeaza scorul;
	- ❍ Se verifica directia joystick-ului pentru a misca sarpele;
- ❍ Se verifica coliziunile;
- ❍ Se actualizeaza sarpele pe harta;
- ❍ Se actualizeaza harta;
- ❍ Se deseneaza obiecte;
- ❍ Se pune un delay in functie de dificultate pentru a regla viteza.
- void spawnFruit(byte map3[23][30]): Se aleg coordonatele fructului, iar daca dificultatea este 3 (rosu) si verifica ca fructul sa nu fie intr-un obstacol aflat in map3;
- void getInput(): Se verifica directia joystick-ului;
- void checkColision(byte map3[23][30]): Se verifica coliziunea sarpelui cu obstacolele din map3 (pentru dificultatea 3);
- void movement(): Se deplaseaza sarpele, iar pentru dificultatile 2 si 3 se verifica daca exista coliziune cu marginile hartii;
- void updateSnake(): Se actualizeaza corpul sarpelui pe harta;
- void updateMap(): Se actualizeaza harta si se verifica daca sarpele s-a lovit de el insusi;
- void gameOver(): Jocul se afla in starea gameOver. Se afiseaza scorul obtinut pana in acel moment si se reda o melodie pentru pierderea jocului. Jucatorul poate reveni la meniu sau poate restarta nivelul;
- void resetGame(): Se reseteaza toate datele jocului (scor, dimensiunea sarpe, pozitie sarpe/fruct);
- void resetMap(): Se reseteaza harta (pozitiile sarpelui pe harta);
- void draw(): Se deseneaza obiectele pe harta (fruct, sarpe);
- void drawFruit(byte x, byte y): Se deseneaza fructul la pozitia cu coordonatele x si y;
- void drawSnake(byte x, byte y): Se deseneaza o parte din sarpe la pozitia cu coordonatele x si y;
- void drawMap(byte map3[23][30]): Se deseneaza harta in functie de dificultate.

# **Rezultate Obţinute**

Meniu joc:

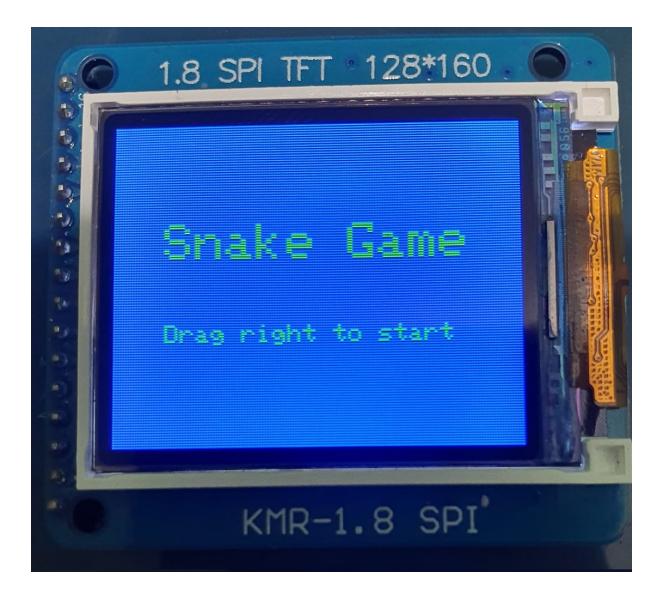

Dificultati joc:

• Easy (Verde):

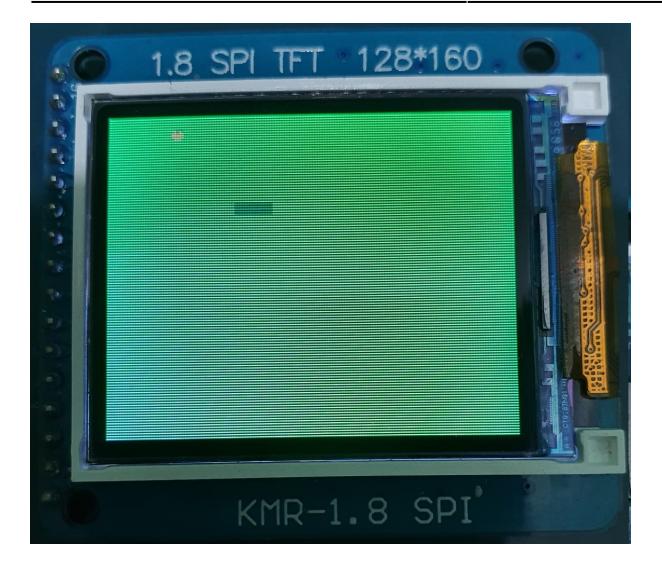

• Medium (Galben):

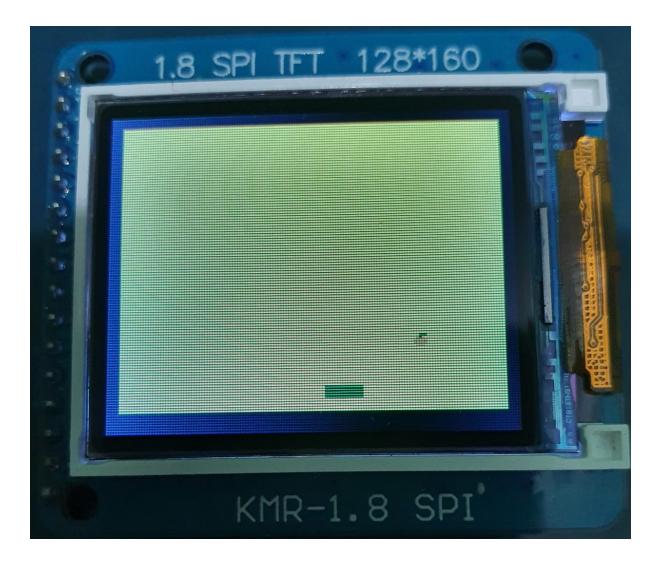

• Hard (Rosu):

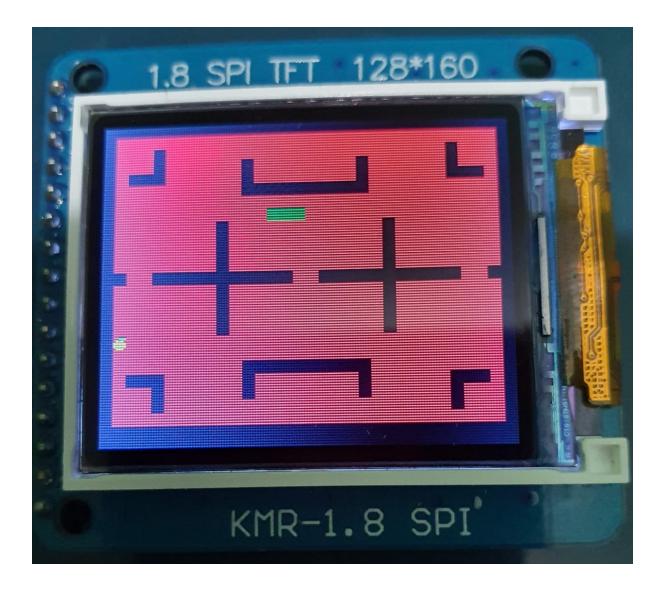

Game over:

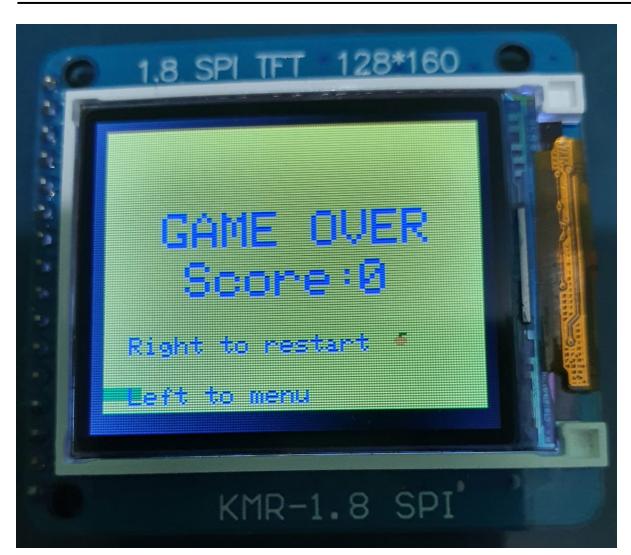

## **Concluzii**

Acest proiect m-a ajutat sa inteleg mai bine cum functioneaza si din ce sunt formate obiectele pe care le folosesc de zi cu zi si a fost interesant sa-mi pot creea propriul meu obiect.

## **Download**

[snakegame\\_laurentiu\\_nita\\_332ca.zip](http://ocw.cs.pub.ro/courses/_media/pm/prj2022/avaduva/snakegame_laurentiu_nita_332ca.zip)

# **Jurnal**

21 Aprilie 2022: Alegere proiect & creare wiki. Adaugare introducere, descriere generala, lista de componente 8 Mai 2022: Adaugare schema bloc 23-26 Mai 2022: Implementare joc 27 Mai 2022: Finalizare proiect 1 Iunie 2022: Actualizare wiki

# **Bibliografie/Resurse**

- Laboratoare PM
- Documentatie pentru LCD:<https://www.arduino.cc/reference/en/libraries/tft/>
- Cod RGB: <https://rgbcolorcode.com/color/B366FF>
- Aplicatie pentru simulare si creare schema electrica: <https://fritzing.org/>

#### [Export to PDF](http://ocw.cs.pub.ro/?do=export_pdf)

#### From:

<http://ocw.cs.pub.ro/courses/> - **CS Open CourseWare**

Permanent link: **<http://ocw.cs.pub.ro/courses/pm/prj2022/avaduva/snakegame>**

Last update: **2022/06/01 16:04**

 $\pmb{\times}$